Facultad de Química.- Manual\_Etiquetas **Q2 AMyD** 

## Crear una etiqueta

Las etiquetas son textos e imágenes que se muestran directamente el diagrama de temas. Permite añadir texto y pequeños gráficos en los bloques de contenido. Este texto puede servir para identificar las partes del curso en cada bloque y dar una estructura lógica a la página.

## Pasos

1. Click en: Añadir una actividad o recurso y seleccionar en el apartado de recursos la opción de Etiqueta

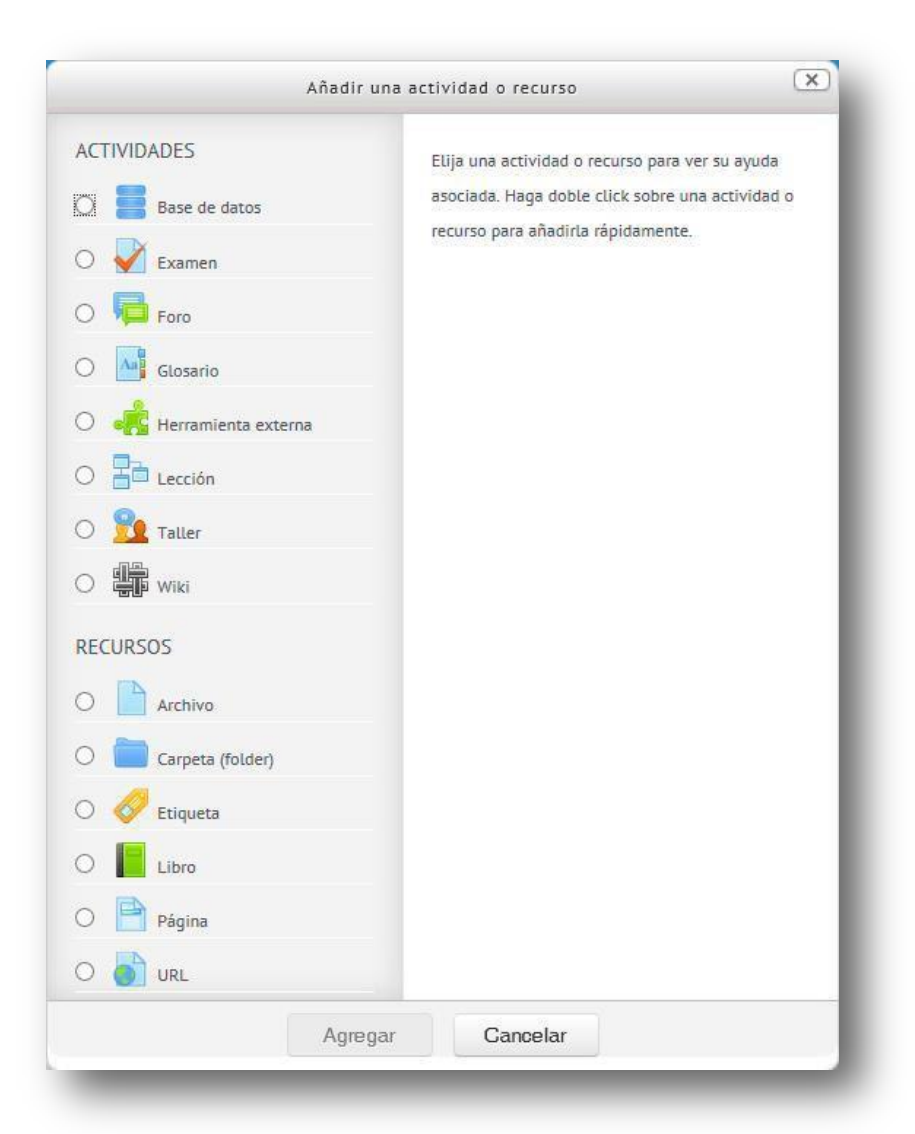

2. Redactar en el campo: Texto de la etiqueta y la opción de visible mostrar, recuerda que el campo con \* en rojo es obligatorio, de lo contrario no te permitirá guardar.

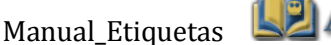

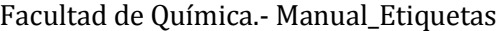

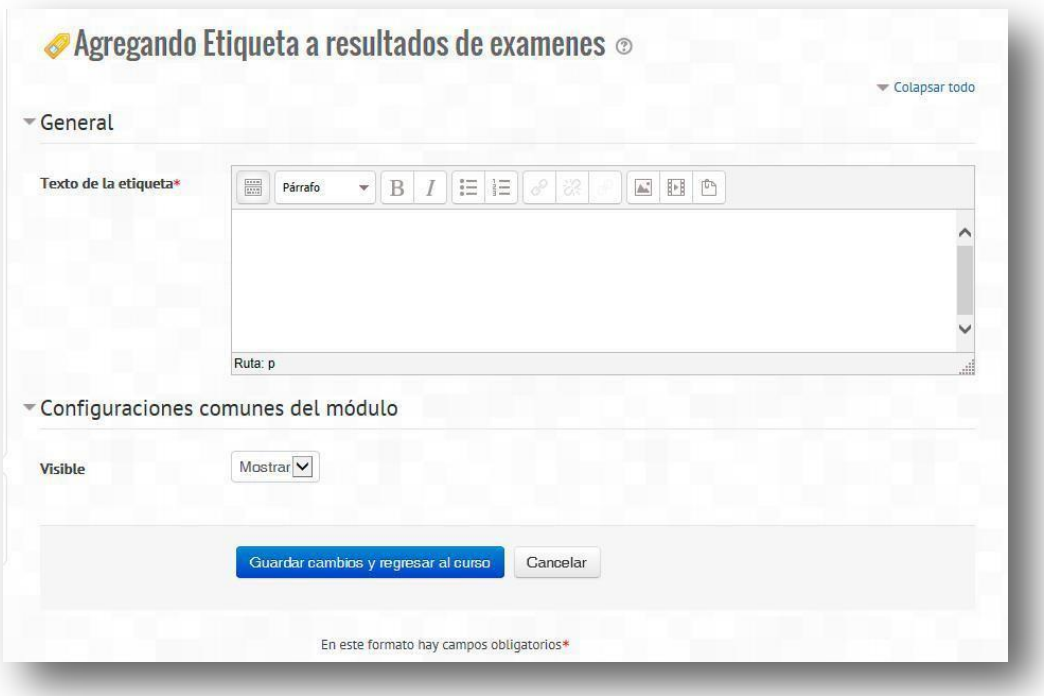

3. Pulsar en Guardar cambios y regresar al curso de lo contrario puedes cancelar.